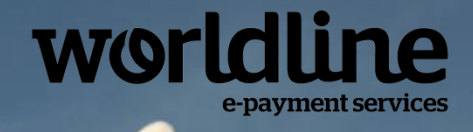

# Sips e-payment solution **Technical integration guide**

# **Version 1.4**

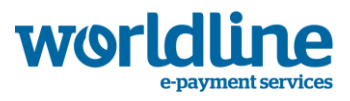

# **Table of Contents**

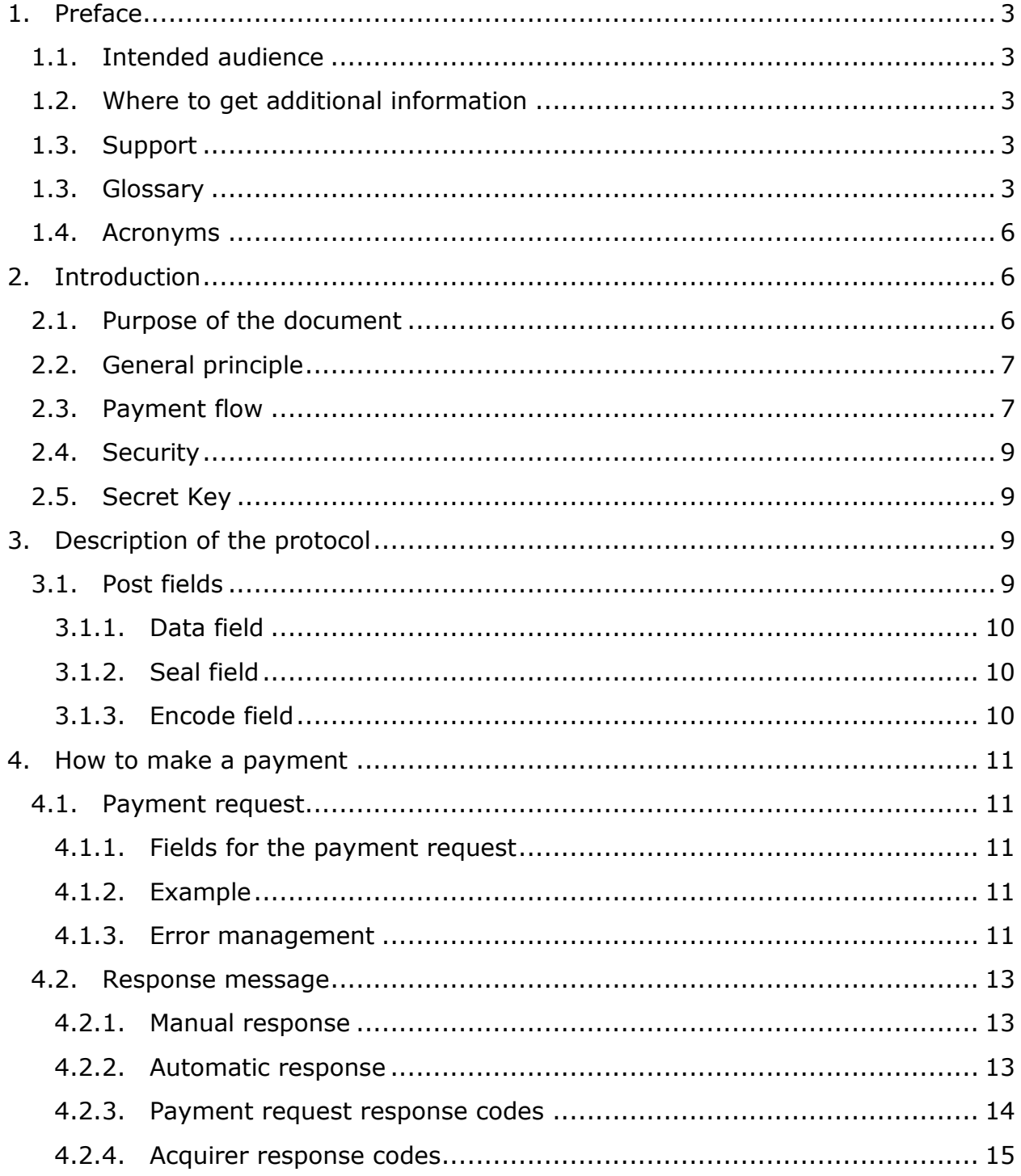

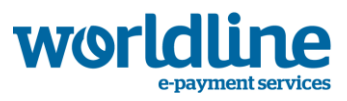

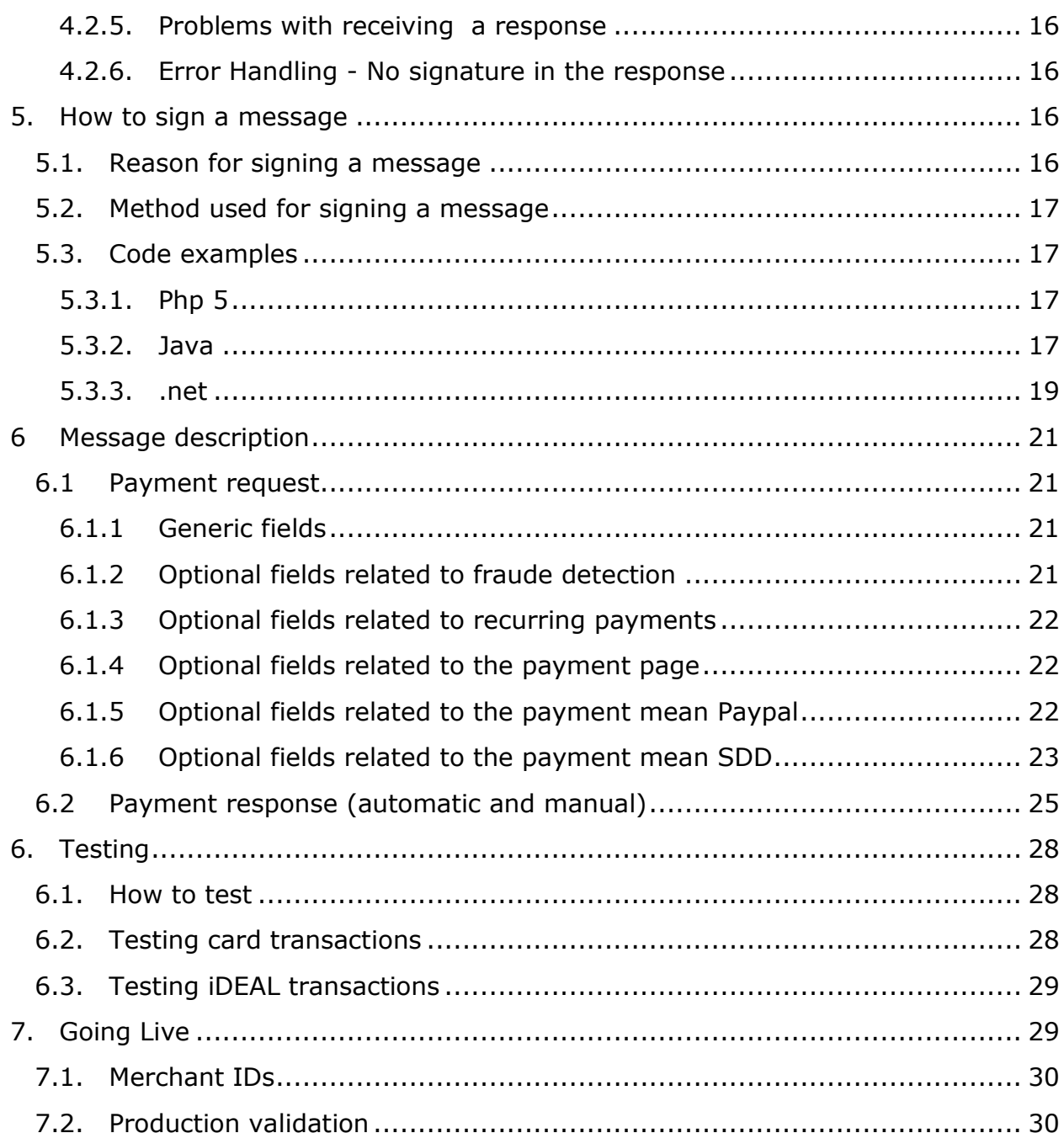

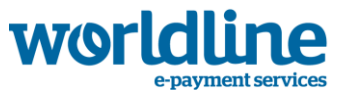

# <span id="page-3-1"></span><span id="page-3-0"></span>**1. Preface**

# **1.1. Intended audience**

This document is intended for developers and technical profiles implementing Sips.

Installation requires knowledge of at least one programming language, such as PHP, .NET or Java.

# <span id="page-3-2"></span>**1.2. Where to get additional information**

For information on the administrative tasks you can perform regarding transactions, see the Full User guide that is available on our website.

### <span id="page-3-3"></span>**1.3. Support**

Customer Support is available from 9h00 to 17h00. Contact support:

E-mail: [supportsips-benelux@worldline.com](mailto:supportsips-benelux@worldline.com)

### <span id="page-3-4"></span>**1.3. Glossary**

**3-D Secure**: Common technological standard (3 Domain Secure) of Visa and MasterCard, set up to make online credit card payments more secure. For commercial reasons, Visa and MasterCard use different brand names: Verified by Visa and MasterCard SecureCode.

**Buyer**: The buyer is an Internet user who connects to the Merchant's website and pays for a given good or service.

**Acquirer**: The financial establishment who receives financial information pertaining to a transaction from the acceptor (the merchant, its payment service provider) and enters this information into an exchange system.

**Authorization request**: Verification of the validity of the cardholder's card with financial institutions. In addition to verifying the card number, this request involves verifying that the card really is a valid payment method, that it has not been stopped and that the amount presented will be cleared.

**Capture**: Please see *collection.*

**(Card) issuer**: Institution who has issued an payment card to a cardholder.

**Card security code, CVV2, CVC2 or CBN2** (Visual card security code): 3-digit key located on the signature strip on the back of Visa and Mastercard. This adds an additional level of security for remote sales. On American Express cards, the card security code is a 4-digit number (4DBC).

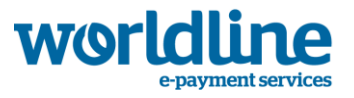

**Collection**: Collection operation completed in payment of the transactions, meaning the credit/debit of the merchant's account and the debit/credit of the Internet user's account. The capture of a transaction means that it will be collected and will therefore be sent to the bank's merchant processing centre.

**Host**: Service company which hosts one or more websites on its own servers connected to the Internet. A host occasionally provides website creation/management services.

**Internet user**: Online Client of the Merchant.

**Merchant**: Individual person or legal entity who has an online shop. Sips merchants are registered with Worldline and can use the secure online payment service.

**merchantID**: Unique merchant identifier used by Worldline

**Networks** (electronic payment): Group of bodies who issue payment methods after having entered into a reciprocal exchange agreement for cardholder (issuer) and merchant (acceptor) movements.

**Operations log**: Log generally sent to the merchant via email on a daily basis and which contains all the operations made by the merchant on the Sips Office Extranet interface or using the Sips Office Connect connector (reimbursement, validation, cancellation operations etc.) since the previous day's log was sent.

**Preproduction**: Stage during which the merchants use their production certificate which was given to them when they created their Sips shop. Preproduction tests make it possible to validate that the merchant's contract is operational.

**Secret key**: Unique value which makes it possible to ensure the confidentiality and integrity of payment via the Internet.

**Secure Payment**: Transactions booked on the Internet are protected from unauthorized interceptions and also from unauthorized edits and alterations to the original content of messages.

**Sips**: International multi-channel secure payment solution provided by Worldline.

**Transaction log**: Log sent to the merchant on a daily basis, generally via email, containing all the transactions made on a given website since the previous day's log was sent.

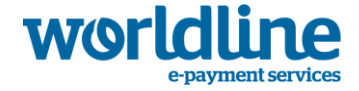

**Transaction reconciliation log**: Log which may be sent to the merchant on a daily basis. This log makes it possible to reconcile transactions booked by the merchant in their Sips shop against transactions which were in fact processed by their banking establishment's merchant processing center. This corresponds to what will actually be credited to/debited from their account and alerts the merchant in case of a non-reconciled transaction. This log makes accounting easier for merchants.

**transactionReference**: Characteristic identifier for each transaction. The merchant can monitor the progress of each transaction using the TREF.

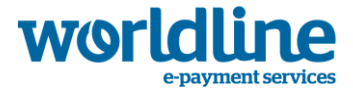

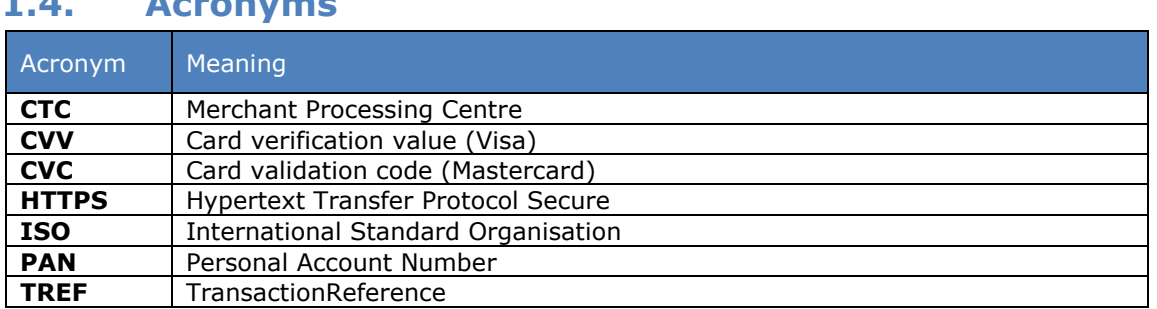

# <span id="page-6-0"></span>**1.4. Acronyms**

# <span id="page-6-1"></span>**2. Introduction**

This document describes how to integrate Sips with the merchant'site (webshop).

The introduction will tell you what you need to know before getting started with integrating Sips with your webshop.

Protocol definition and the provided examples will provide all the information you need to integrate Sips with your site. Testing will provide all relevant information to test your integration properly before going live. If you should have any questions regarding the integration of your webshop with Sips, please do not hesitate to contact the Sips customer support team.

# <span id="page-6-2"></span>**2.1. Purpose of the document**

The purpose of the present document is to explain how to implement the Sips Payment Direct solution and how to begin the initial payment tests.

This document is aimed at all Merchants who wish to subscribe to the Sips offer and wish to use a connector based on HTTP(s) POST exchanges between Merchant websites and the Sips servers, while using Sips Payment Direct as a gateway. It is aimed at the Merchants technical team, not the business team.

This connector endeavors to be as Plug & Play as possible for the Merchant.

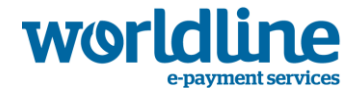

# <span id="page-7-0"></span>**2.2. General principle**

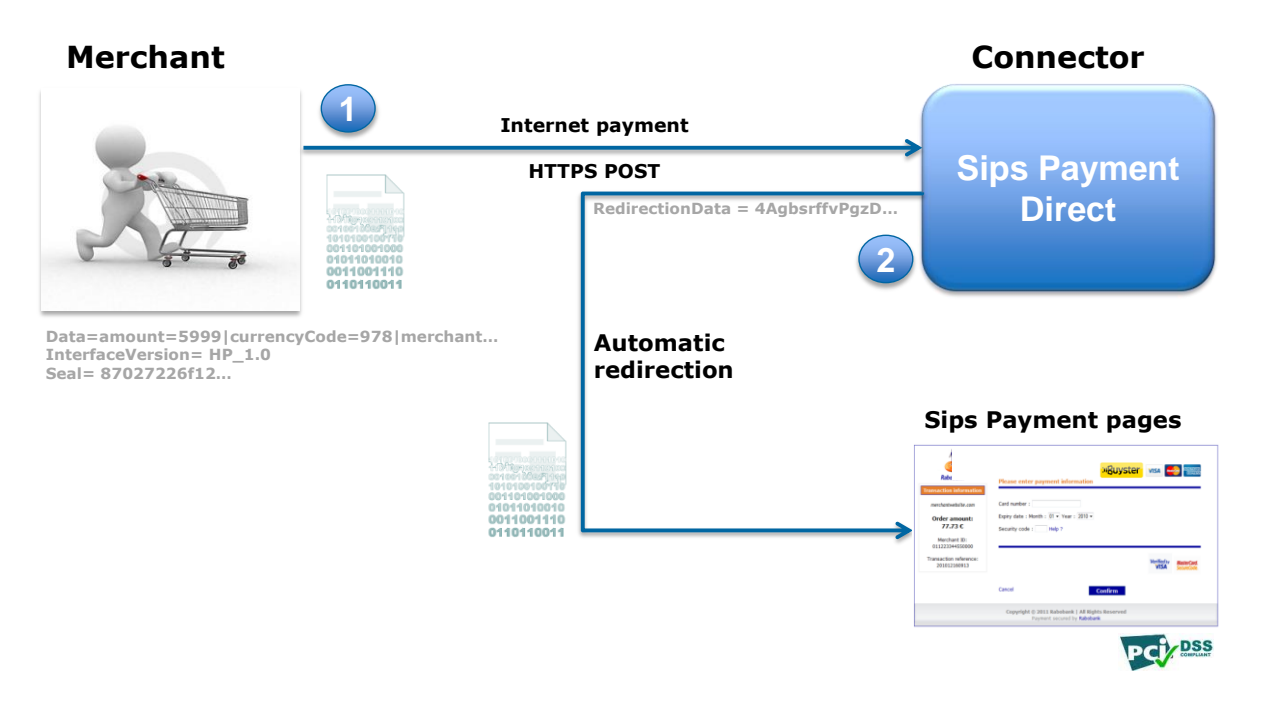

- 1. When the Internet user confirms their basket, they are redirected towards the Sips Payment servers. The payment request is then checked and, if valid, it is encrypted (named RedirectionData in the system).
- 2. The Internet user is then automatically redirected towards the Sips Payment pages, with the encrypted request. This request is decrypted and the Sips Payment page invites the Internet user to enter the information for their method of payment.

## <span id="page-7-1"></span>**2.3. Payment flow**

There are three flows to implement between the Merchant's website and the payment server in order to integrate the solution.

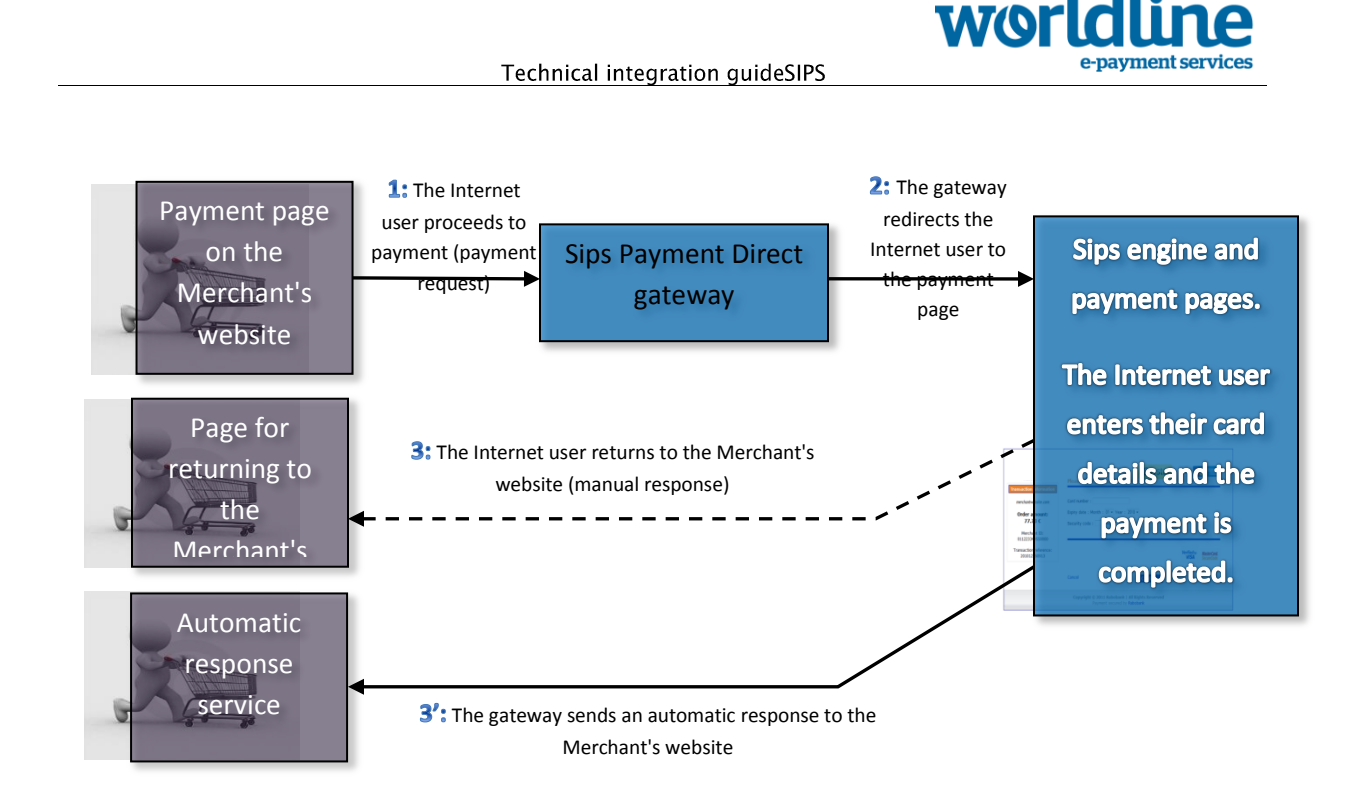

**Step 1:** Once the Internet user proceeds to the payment stage, a payment request must be sent to the Sips Payment Direct gateway. Worldline gives the Merchant the gateway URL. The best method of managing this call is to send a form as a POST HTTPS, but any other solution which could send a POST HTTPS request would also work.

**Step 2:** The Sips Payment Direct gateway will redirect the calling application to the Sips payment pages. The Internet user must enter the details for the payment method so that the Sips payment server can process the transaction. It is worth noting that payment details can be entered directly on the server which issued the payment method (for example: Credit transfer or PayPal). At the end of the payment process, regardless of whether it was successful or not, two responses are created and sent to the response URLs provided during flow 1.

There are two separate notification procedures:

- **Step 3:** *Manual responses* are sent as HTTP(S) POSTs by the payment server to the normal response *normal response* URL provided during the payment request when the Internet user clicks on "Return to shop" on the payment page. This is why the *normal response* URL is also the destination page where the Internet user is redirected at the end of payment. There is no guarantee that the Internet user will click on this link, consequently there is no guarantee that the *manual response* will be received.
- **Step 3':** *Automatic responses* are sent separately to manual responses. They also use HTTP(s) POSTs requests sent by Sips payment servers but via the *automatic response* URL, in this case

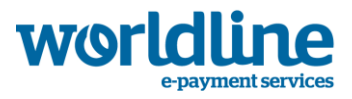

provided during the payment request. This means that the Merchant will always receive this response as soon as the payment is completed on the Sips payment pages.

# <span id="page-9-0"></span>**2.4. Security**

Sips is PCI DSS-compliant (Payment Card Industry Data Security Standard). This means that the response message contains no customer information such as bank account or credit card number, PAN number or other customer information. Instead, a unique transaction reference number (transactionReference) is used to match the response message to the order in the webshop and the appropriate customer. We also recommend using an order number as an extra idenfication field in the payment request (orderID).

# <span id="page-9-1"></span>**2.5. Secret Key**

The payment request and the response message between the webshop and Sips are exchanged securely, thanks to the use of a secret key. You can find the Sips secret key on the downloadsite: [https://download.sips-atos.com.](https://download.sips-atos.com/)

After the signed Sips contract is received by Worldline, the technical contact person will receive the username for the downloadsite by e-mail. The password will be sent to the contract requester. For more information about the downloadsite, please consult the user manual.

For the test environment you do not need your own secret key to install and test. In this environment you can use the general test merchant ID and its corresponding secret key. See chapter [testing](#page-28-0) for more information.

# <span id="page-9-2"></span>**3. Description of the protocol**

# <span id="page-9-3"></span>**3.1. Post fields**

3 mandatory fields are provided during the payment requests and responses.

as described in section [Seal field](#page-10-3)

**Data Contains all the information related to the transaction,** gathered in a character chain as described in section [Data field](#page-10-3) **InterfaceVersion** Version of the connector interface. **Seal** Used to validate the integrity of the data exchanged. The Seal field is calculated using the Data field and the secret key field,

<span id="page-10-3"></span>An additional optional field is available:

**Encode** Provides the coding used in the Data field, as described in section [Encode field](#page-10-3)

#### <span id="page-10-0"></span>**3.1.1.Data field**

The Data field is built according to the following format:

### **<field name>=<value name>|<field name>=<value name>|<field name>=<value name> etc.**

All the fields necessary for the transaction (please see details in the data dictionary) must be present in this character chain. The order of the fields is irrelevant.

Example of a payment request:

amount=55|currencyCode=978|merchantId=011223744550001|normalReturnUrl=http://www.normalretu rnurl.com|transactionReference=534654|keyVersion=1

#### <span id="page-10-1"></span>**3.1.2.Seal field**

The value of the Seal field is built as follows:

- Concatenation of the Data field and the secret key (encoded if the encoding option is used. See section [Encode field\)](#page-10-3)
- Obtaining the UTF-8 encoding of the data for the previous result
- SHA256 encrypting of the bytes obtained

This procedure can be summarized as follows:

SHA256( UTF-8(Data+secretKey ) )

#### <span id="page-10-2"></span>**3.1.3.Encode field**

In the event that special characters appear in the Data field, the value of this field must be encoded.

Two encoding formats can be used: base64 or base64Url.

It is worth noting that, as the calculation of the signature is made in the Data field, when encoding is applied, it is the encoded value for the Data field which is used for this calculation.

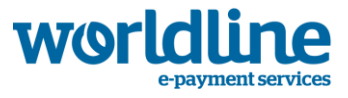

# <span id="page-11-1"></span><span id="page-11-0"></span>**4. How to make a payment**

## **4.1. Payment request**

The payment request is an HTTP POST call to the connector on the payment gateway. The simplest way of making this call is an HTML form, using the POST method.

#### <span id="page-11-2"></span>**4.1.1.Fields for the payment request**

All the data for the payment request must be provided as outlined in chapter [Description of the protocol.](#page-9-2)

#### **InterfaceVersion** must be set to **HP\_2.3.**

The data dictionary and the message description chapter describe all the settings for the payment request, their format as well as whether they are mandatory or optional.

#### <span id="page-11-3"></span>**4.1.2.Example**

A form example is shown below:

```
<form method="post" action="https://url.to.sips.server/paymentInit">
```

```
 <input type="hidden" name="Data"
```
value="**amount=55|currencyCode=978|merchantId=011223744550001|nor malReturnUrl=http://www.normalreturnurl.com|transactionReference=534 654|keyVersion=1**">

```
 <input type="hidden" name="InterfaceVersion" value="HP_2.3">
```
 <input type="hidden" name="**Seal**" value="**21a57f2fe765e1ae4a8bf15d73fc1bf2a533f547f2343d12a499d9c059 2044d4**">

<input type="submit" value="Proceed to payment">

</form>

#### <span id="page-11-4"></span>**4.1.3.Error management**

All the fields received through the connector for the Sips Payment Direct gateway are checked individually. The list of error messages which may be displayed during this verification stage as well as the solutions to implement are described in the table below.

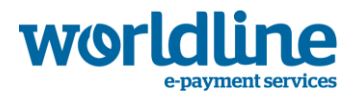

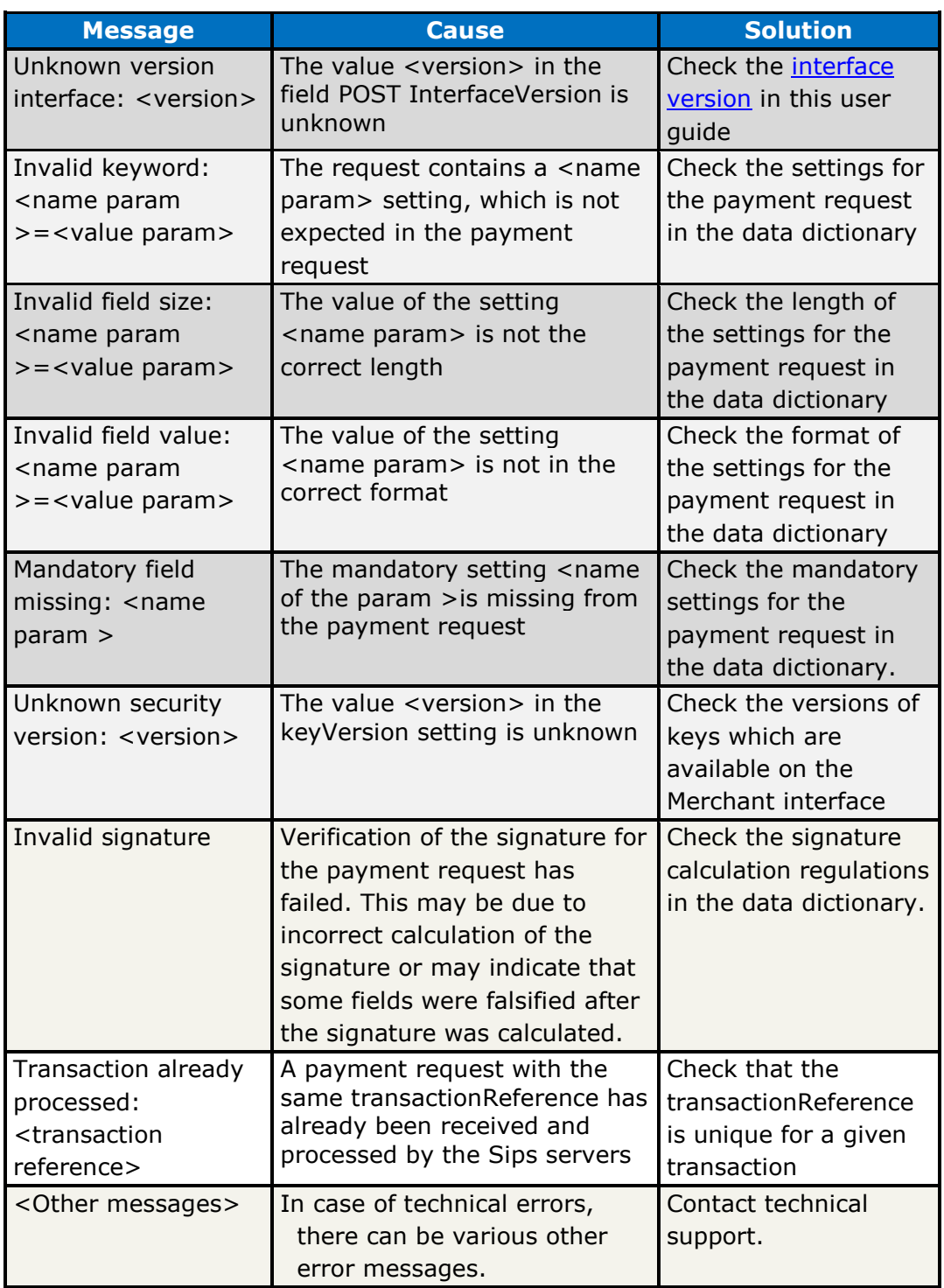

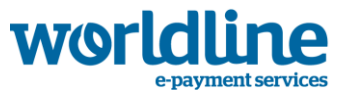

### <span id="page-13-0"></span>**4.2. Response message**

Two types of responses are possible. Although the protocols, formats and content of the two responses are exactly the same, the two responses must be managed differently as they meet two different needs.

### <span id="page-13-1"></span>**4.2.1.Manual response**

The main goal of the manual response is to redirect the Internet user to the Merchant's website with the payment result, so that the Merchant can make the right decision as regards their customer. For example, in case of an error, the Merchant may suggest trying the payment again and relaunching the process. In case of a successful payment, the Merchant may display a thank you message and begin to deliver the merchandise, if need be.

The last stage in the Sips Payment payment process involves displaying a redirection link to the customer. When the Internet user clicks on this link, the Sips server redirects them to the URL contained in the field normalReturnUrl, which is provided at the beginning of the payment process. Redirection is an HTTP POST request which contains the response settings as described in section. It is the Merchant's responsibility to recover these settings and check the signature, thus ensuring the integrity of the response data. It is also the Merchant's responsibility to display relevant messages to their customer which relate to the response details.

It is important to note that receipt of the response is not guaranteed, as it is sent by the Internet user's browser. Basically, the final user has the option not to click on the link, or the Internet user's Internet connection may simply encounter a problem and may block the transmission of this response. Consequently, the Merchant's business processes must not be based solely on this response.

#### <span id="page-13-2"></span>**4.2.2.Automatic response**

An automatic response is only sent if the field automaticResponseUrl was sent in the payment request. If this is the case, the Sips server sends an http POST response to the URL received. The response fields are identical to those sent to the manual response. The only difference between the two procedures is that the automatic response is sent directly by the Sips server, without passing through the Internet user's browser. Consequently, it is much more reliable as it will always be sent. Another consequence is that the procedure in charge of the receipt of this response must not try to respond to the calling application. Basically, the Sips server does not wait for any response following the transmission of the automatic response.

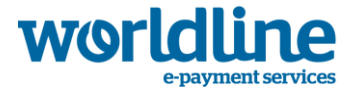

As with the manual response, the fields for the automatic response are described in section [Respons message.](#page-13-0) It is the Merchant's responsibility to recover the response settings, register them in encrypted form, check the signature to ensure the integrity of the response fields and therefore update the Merchant back office as a result.

#### <span id="page-14-0"></span>**4.2.3.Payment request response codes**

Hereby all response codes related to the payment request.

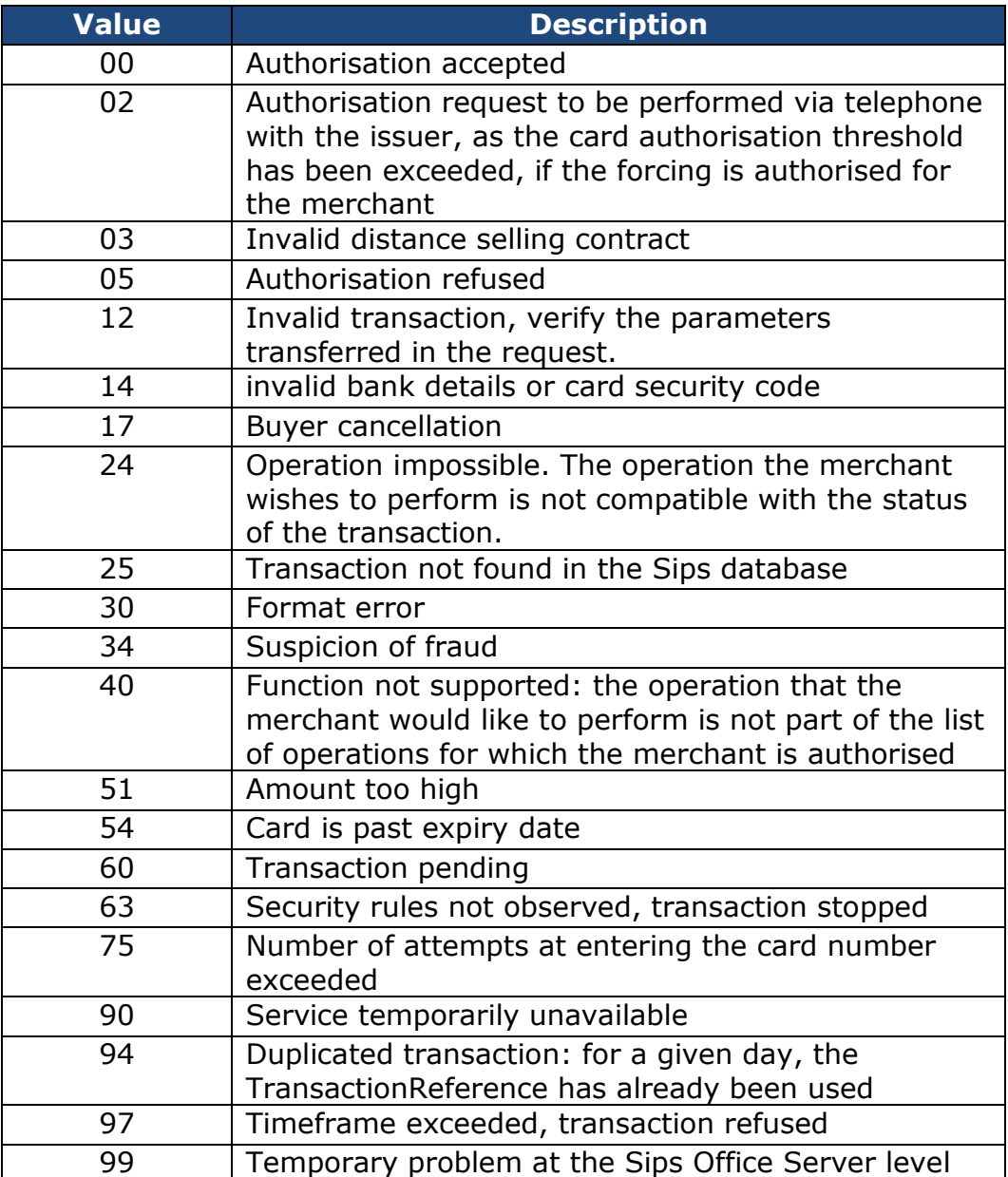

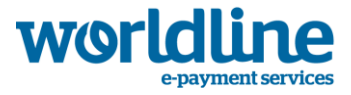

# <span id="page-15-0"></span>**4.2.4.Acquirer response codes**

Hereby all response codes related to the issuing request.

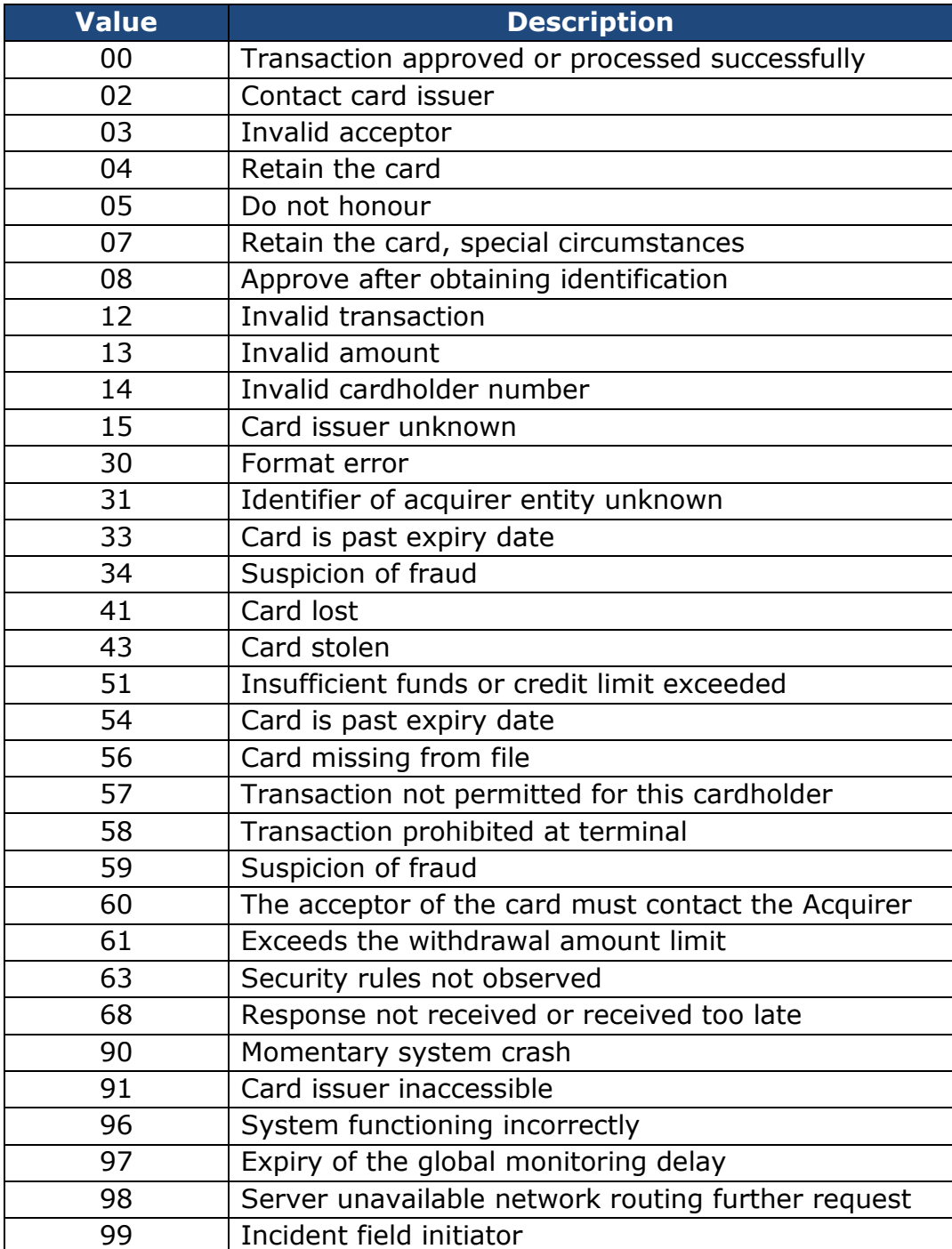

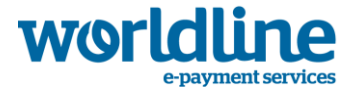

#### <span id="page-16-0"></span>**4.2.5.Problems with receiving a response**

You will find below a list of the most common problems encountered preventing the reception of automatic and manual responses. Please make sure to have them checked before initiating a call with the helpdesk .

- Check that the URLs answers are provided in the application for payment and are valid. You can simply copy / paste the URLs into your browser to check their validity.
- The URLs provided must be accessible from the outside and therefore the internet. A (password login or IP filter / ) access control or a firewall can block access to your server.
- Access to URLs answers should appear in the notification log of your web server.
- If you use a non-standard port , it must be in the range 80 to 9999 to be compatible with Sips .
- You cannot add contextual parameters to URLs answers. The orderId field is deemed to receive these additional parameters , or alternatively a sessionId that allow the merchant to find customer information at the end of the payment process .

### <span id="page-16-1"></span>**4.2.6.Error Handling - No signature in the response**

There are cases where the error Sips server is not capacity to sign the response message. For example, in a "MerchantID unknown" error or if the secret key is unknown to the Sips repository. For these particular reasons, the payment server will send the response without signing in Seal field.

# <span id="page-16-3"></span><span id="page-16-2"></span>**5. How to sign a message**

### **5.1. Reason for signing a message**

The payment request contains the transaction settings and is sent through the Internet user's browser. It is theoretically possible for a hacker to intercept the request and change the settings before the data reaches the payment server.

Therefore, it is necessary to add security to ensure the integrity of the transaction settings sent. The Sips solution meets this need by exchanging signatures. A successful signature check involves two things:

- The **integrity** of the request and response messages, no alteration during exchange
- The **authentication** of the issuer and receiver, as they share the same secret key.

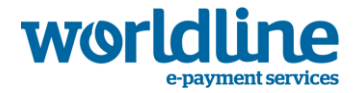

# <span id="page-17-0"></span>**5.2. Method used for signing a message**

The signature operation is completed by calculating the encrypted value based on the transaction's settings (the Data field) to which the secret key (unknown by the Internet user) is added. All character chains are converted to UTF8 before being encrypted.

The encrypting algorithm (SHA256) produces an irreversible result. Generally, when such a message is received, the message receiver must recalculate the encrypted value in order to compare it with the value received. Any difference indicates that the data exchanged was falsified.

The result must be sent in hexadecimal form in the POST field, named Seal.

# <span id="page-17-2"></span><span id="page-17-1"></span>**5.3. Code examples**

**5.3.1.Php 5** <?php echo hash('sha256', \$data.\$secretKey); ?>

Data and secretKey must use a UTF-8 character set. Refer to the **utf8\_encode** function to convert from ISO-8859-1 to UTF-8.

#### <span id="page-17-3"></span>**5.3.2.Java import** java.security.MessageDigest;

**public class** ExampleSHA256 {

```
/**
 * table to convert a nibble to a hex char.
 */
static final char[] hexChar = {
   '0' , '1' , '2' , '3' ,
   '4' , '5' , '6' , '7' ,
   '8' , '9' , 'a' , 'b' ,
   'c' , 'd' , 'e' , 'f'};
/**
* Fast convert a byte array to a hex string
```
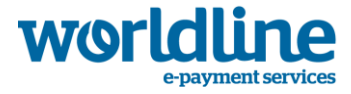

```
* with possible leading zero.
* @param b array of bytes to convert to string
* @return hex representation, two chars per byte.
*/
public static String encodeHexString ( byte[] b )
   {
   StringBuffer sb = new StringBuffer( b.length * 2 );
  for ( int i=0; i <br/>b.length; i++ )
     {
     // look up high nibble char
     sb.append( hexChar [( b[i] & 0xf0 ) >>> 4] );
     // look up low nibble char
     sb.append( hexChar [b[i] & 0x0f] );
     }
   return sb.toString();
   }
/**
* Computes the seal
* @param Data the parameters to cipher
* @param secretKey the secret key to append to the parameters 
* @return hex representation of the seal, two chars per byte.
*/
public static String computeSeal(String Data, String secretKey) throws Exception
{
  MessageDigest md = MessageDigest.getInstance("SHA-256");
  md.update((Data+secretKey).getBytes("UTF-8"));
```
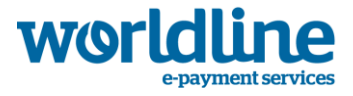

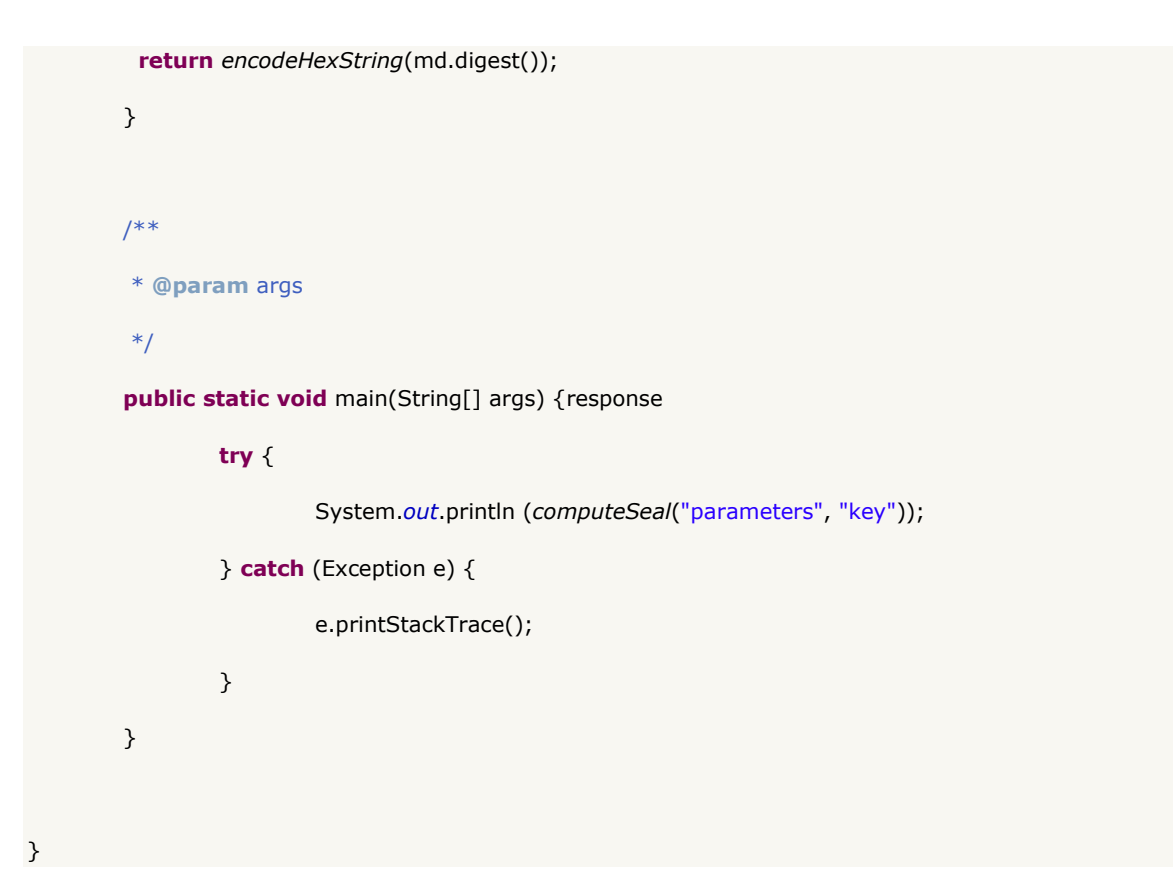

#### <span id="page-19-0"></span>**5.3.3..net**

(Completed using a simple form called "Form 1" containing two text fields for entering: txtSips, txtSecretKey and another for displaying: lblHEX)

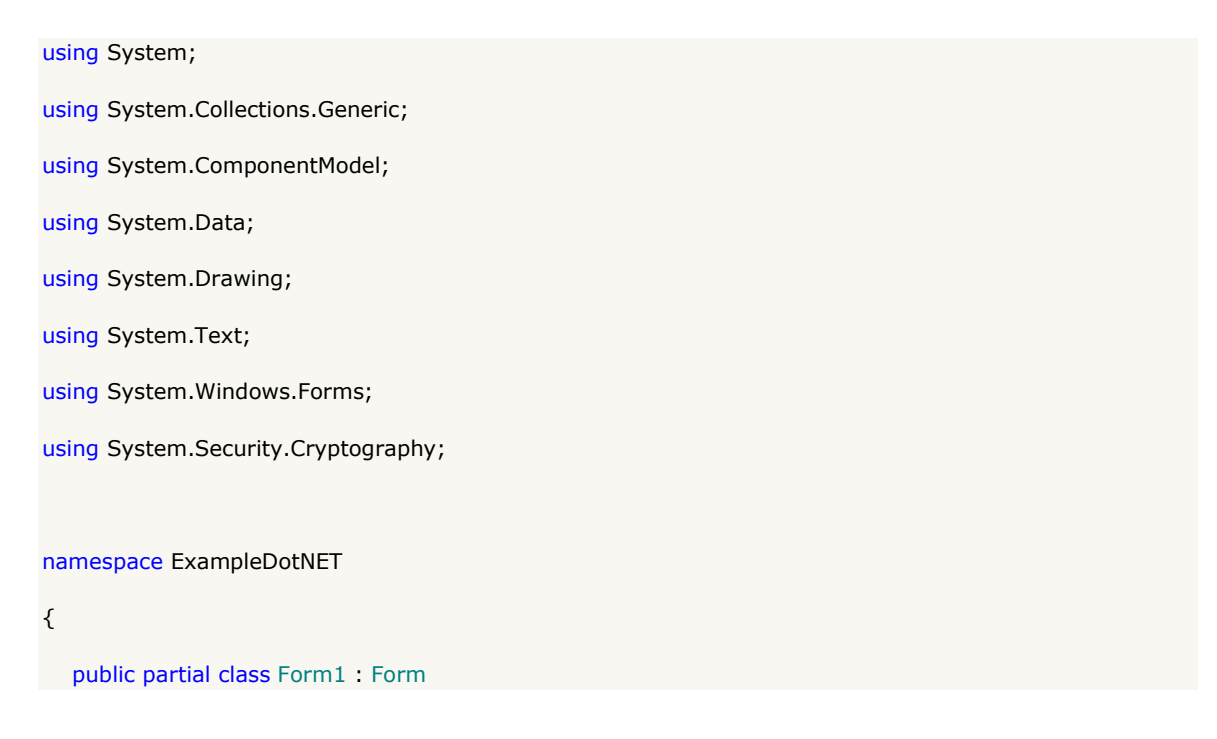

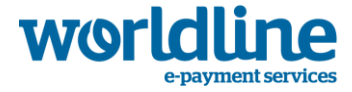

```
 {
      public Form1()
      {
         InitializeComponent();
      }
      private void cmdGO_Click(object sender, EventArgs e)
      {
         String sChaine = txtSips.Text + txtSecretKey.Text;
         UTF8Encoding utf8 = new UTF8Encoding();
         Byte[] encodedBytes = utf8.GetBytes(sChaine);
         byte[] shaResult;
         SHA256 shaM = new SHA256Managed();
         shaResult = shaM.ComputeHash(encodedBytes);
         lblHEX.Text = ByteArrayToHEX(shaResult);
      }
      private string ByteArrayToHEX(byte[] ba)
      {
         StringBuilder hex = new StringBuilder(ba.Length * 2);
         foreach (byte b in ba)
           hex.AppendFormat("{0:x2}", b);
         return hex.ToString();
      }
   }
}
```
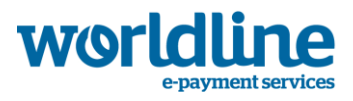

# <span id="page-21-0"></span>**6 Message description**

# <span id="page-21-1"></span>**6.1 Payment request**

# <span id="page-21-2"></span>**6.1.1 Generic fields**

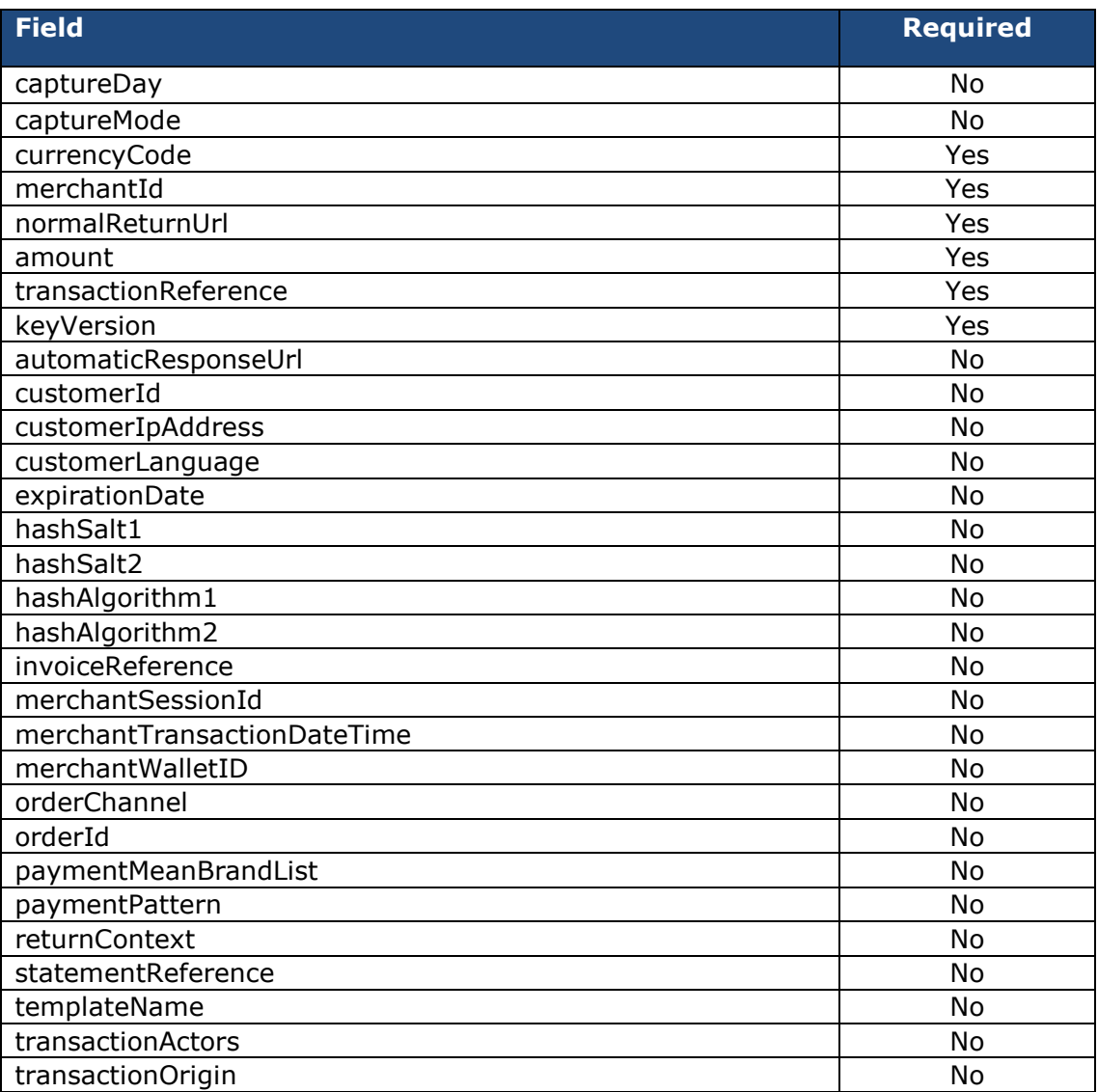

# <span id="page-21-3"></span>**6.1.2 Optional fields related to fraude detection**

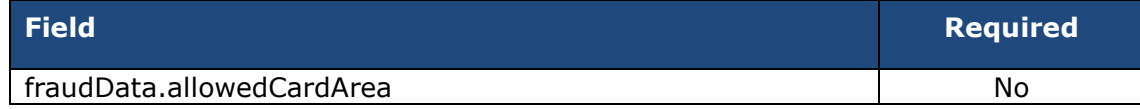

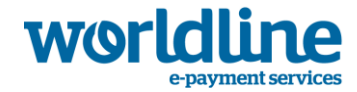

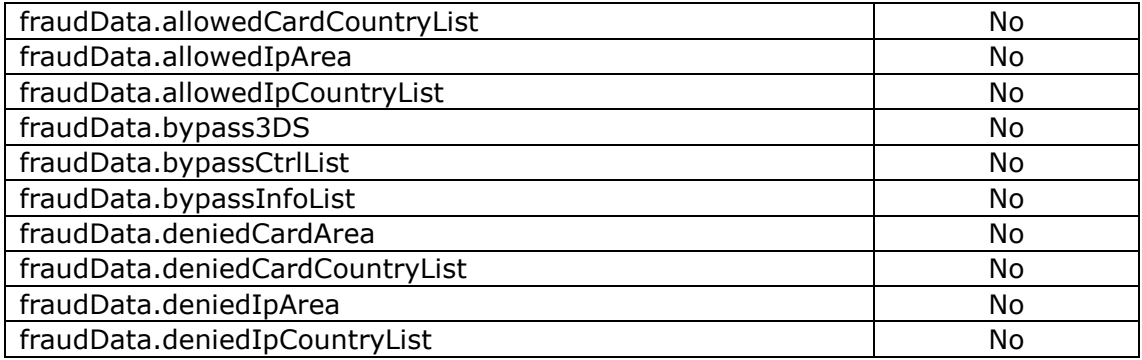

### <span id="page-22-0"></span>**6.1.3 Optional fields related to payment in N instalment**

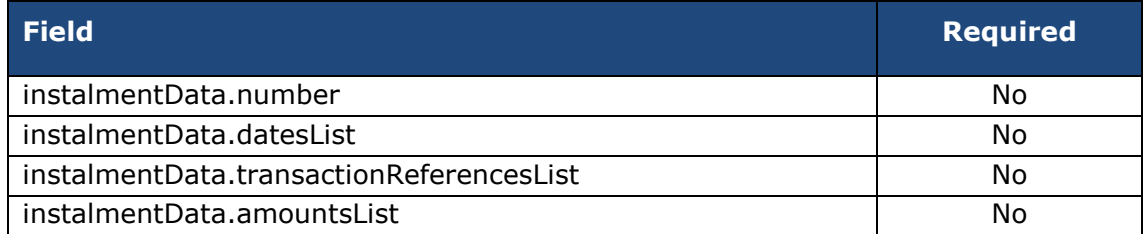

# <span id="page-22-1"></span>**6.1.4 Optional fields related to the payment page**

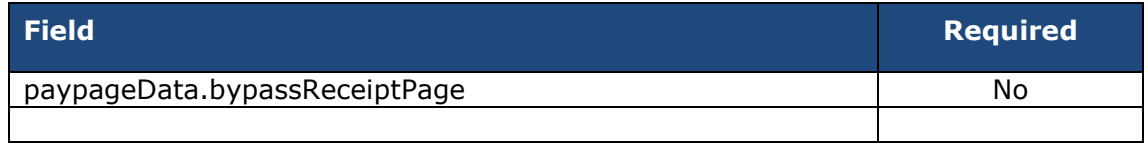

### <span id="page-22-2"></span>**6.1.5 Optional fields related to authentication**

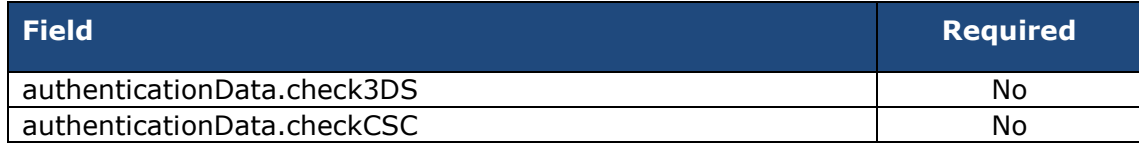

# **6.1.6 Optional fields related to the payment mean Paypal**

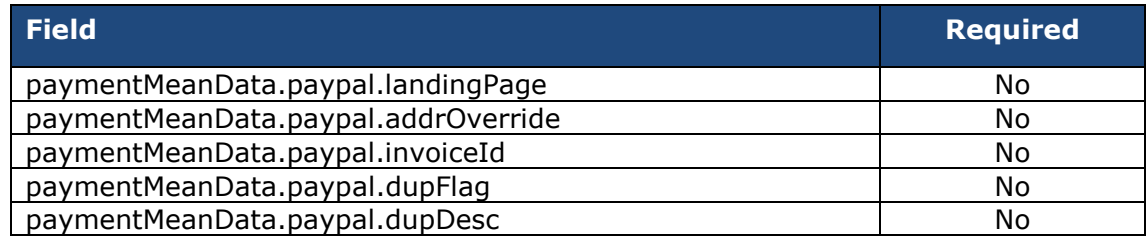

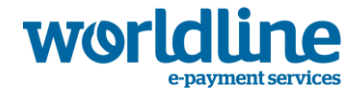

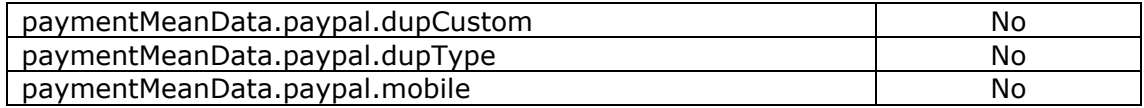

## <span id="page-23-0"></span>**6.1.7 Optional fields related to the payment mean SDD**

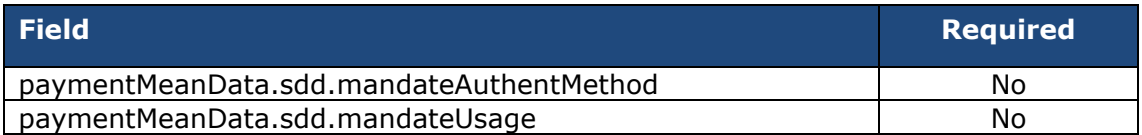

### **6.1.8 Optional fields for billing data**

#### *6.1.8.1 Billing address*

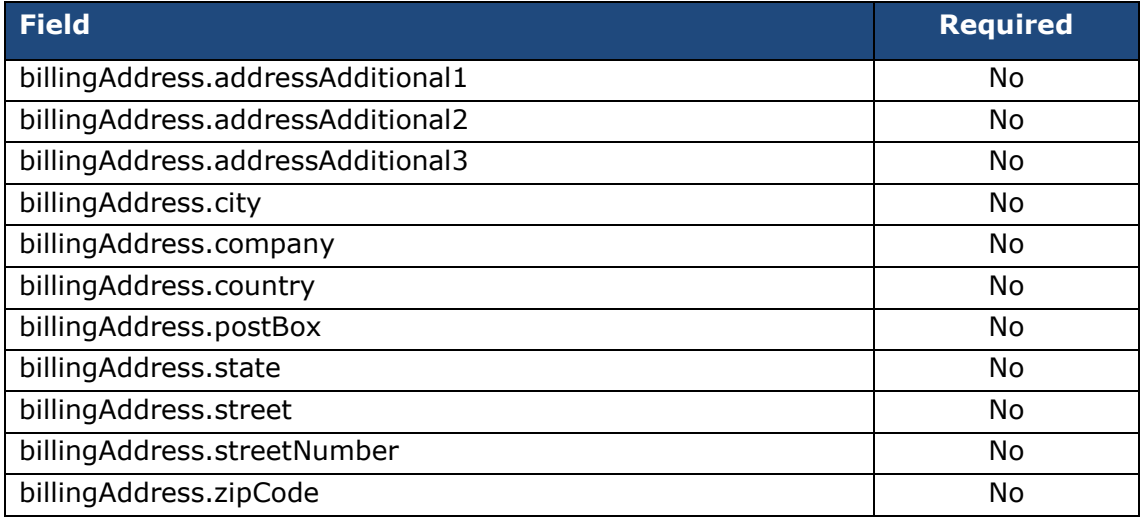

#### *6.1.8.2 Billing address*

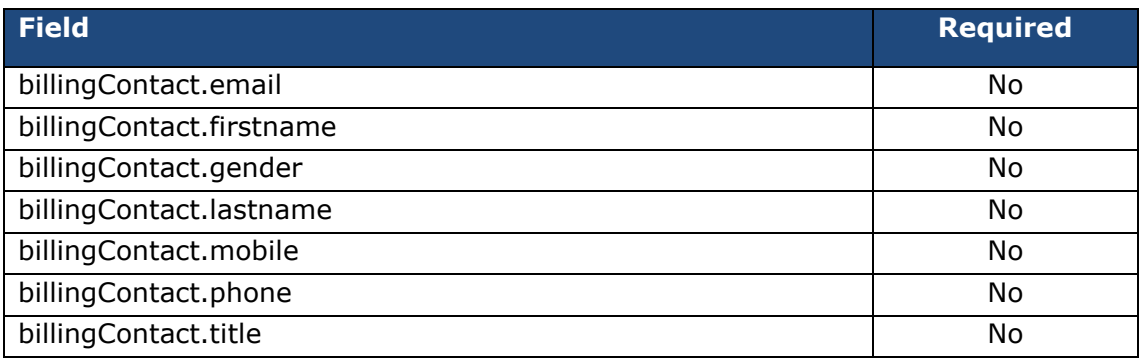

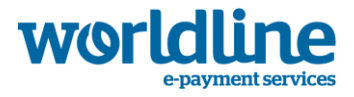

# **6.1.9 Optional fields for customer data**

#### *6.1.9.1 Customeraddress*

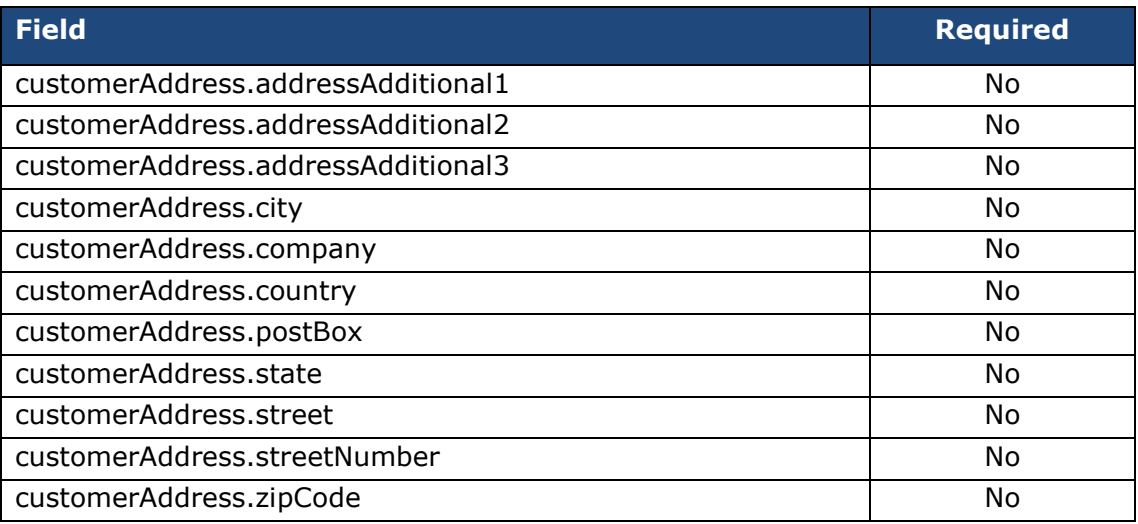

#### *6.1.9.2 Customer contact*

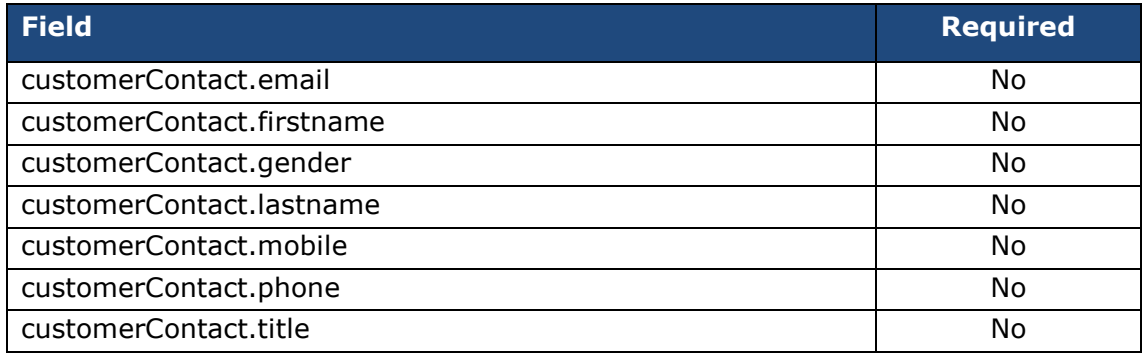

#### *6.1.9.3 Customer data*

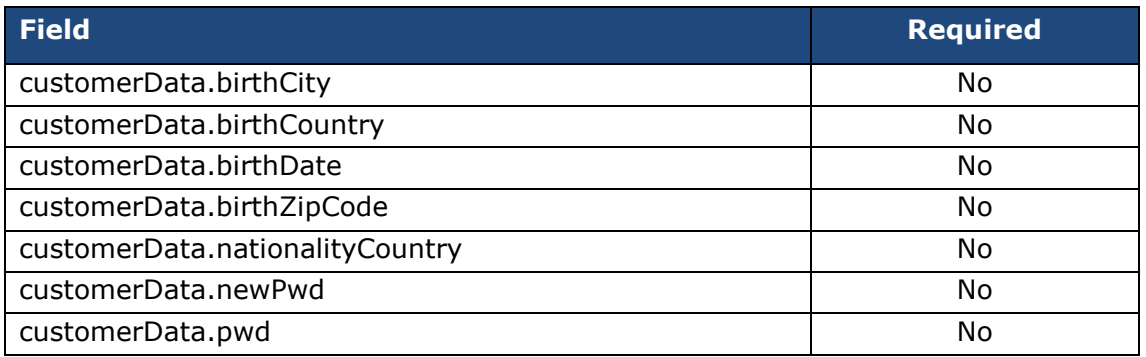

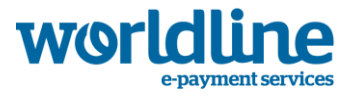

# **6.1.10 Optional fields for delivery**

### *6.1.10.1 Delivery address*

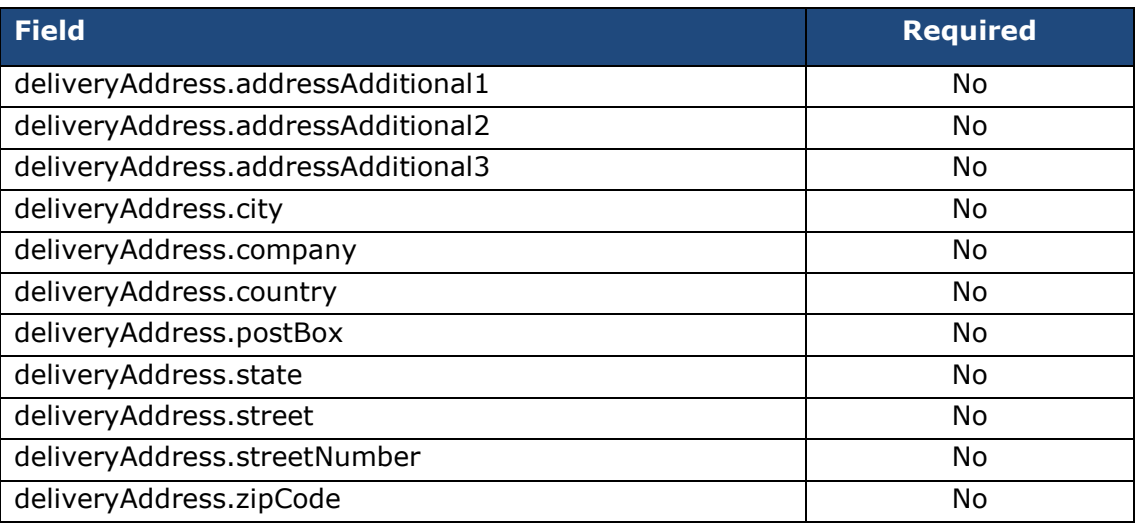

#### *6.1.10.2 Delivery contact*

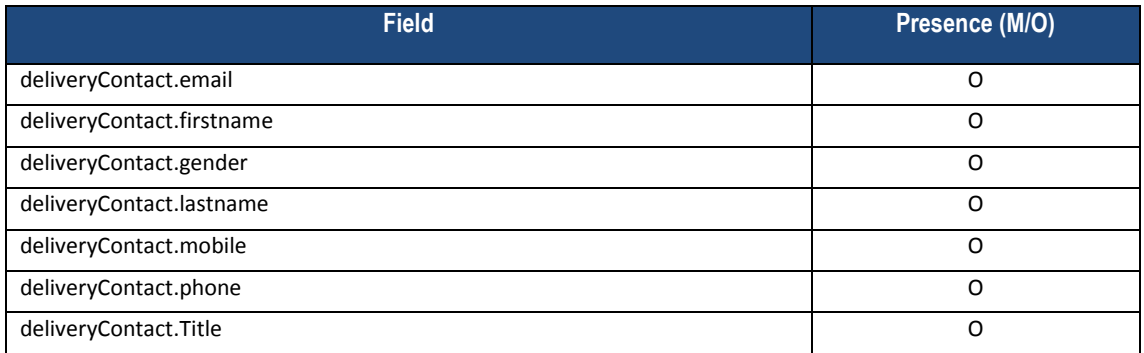

# <span id="page-25-0"></span>**6.2 Payment response (automatic and manual)**

The content of the manual response is the same for automatic response. The contents follow the result of the payment (with success or not).

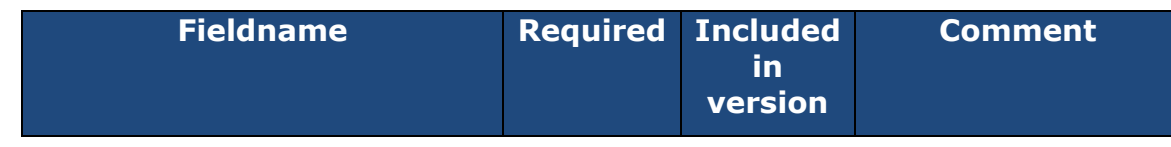

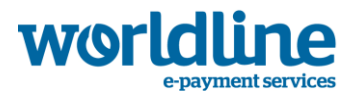

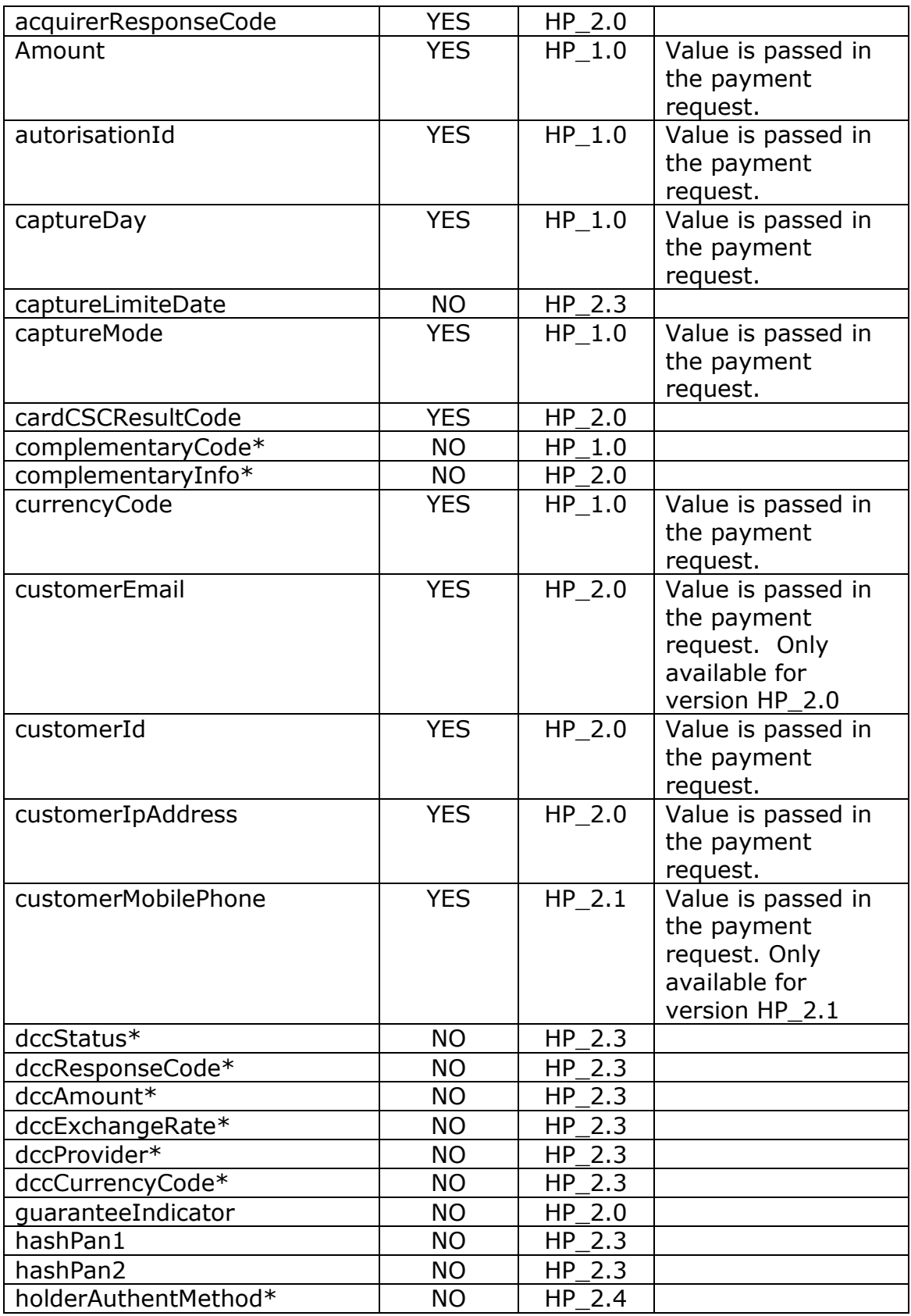

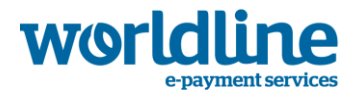

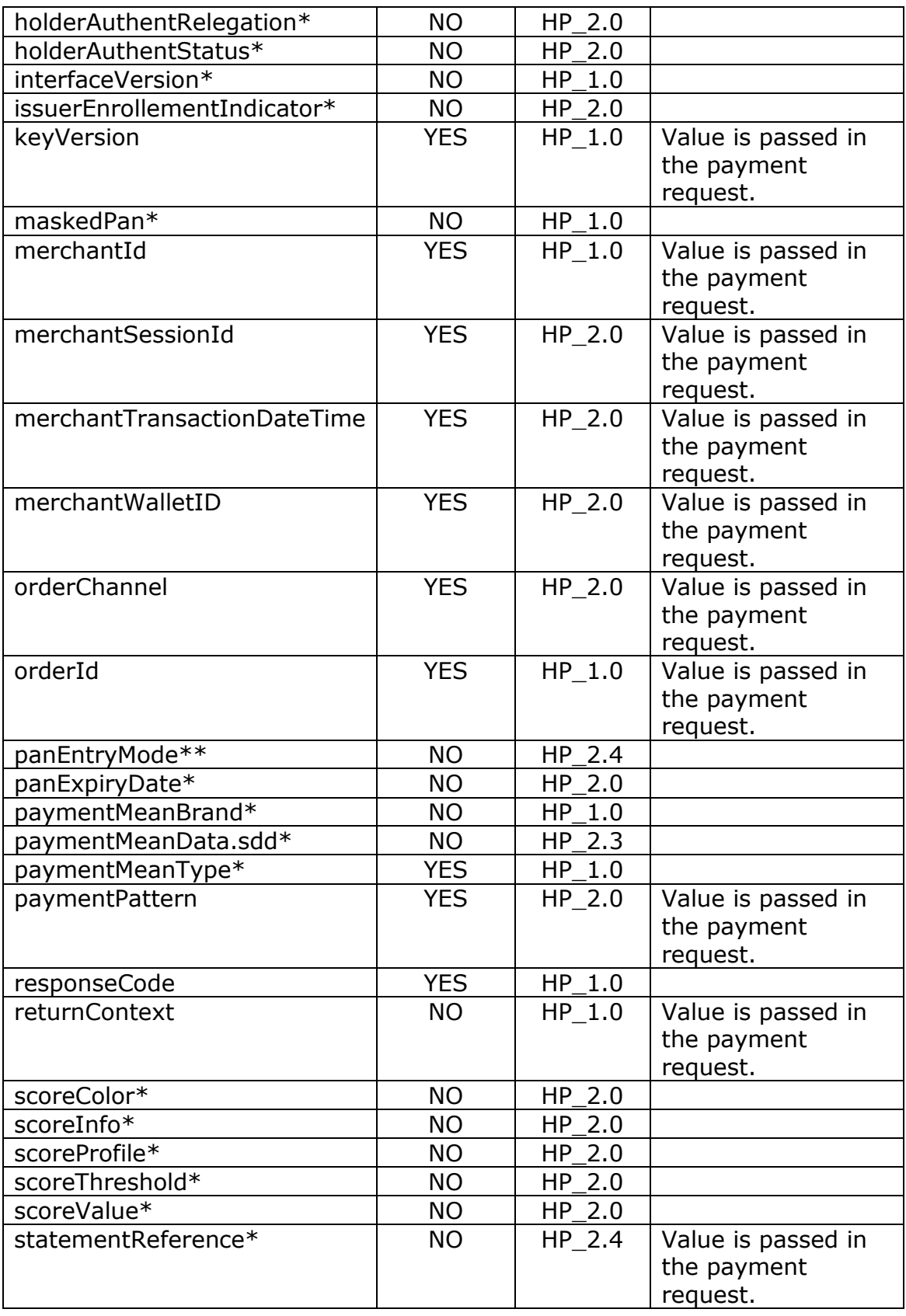

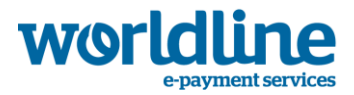

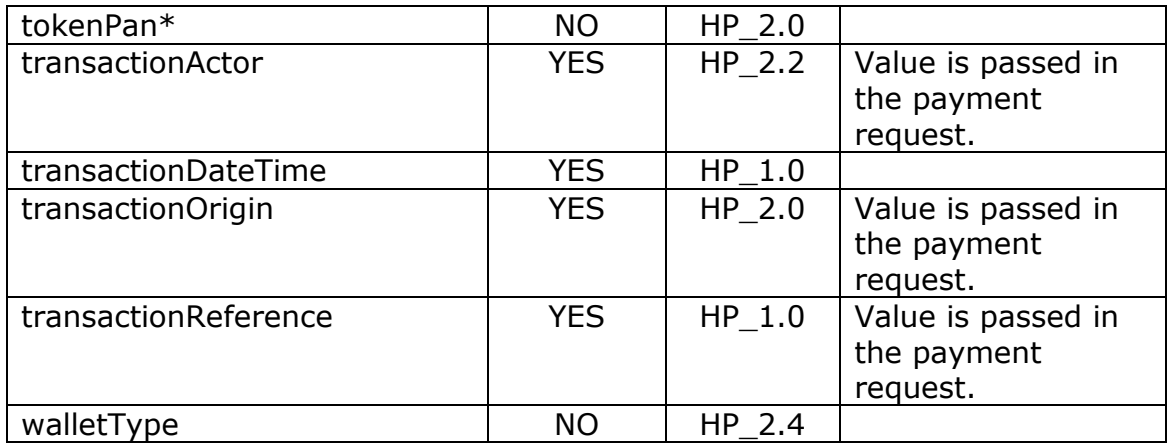

\* These fields are provided when available, depending on the status of the transaction and the payment method chosen.

# <span id="page-28-0"></span>**7. Testing**

# <span id="page-28-1"></span>**7.1. How to test**

The test and integration stages can be completed using the pooled demonstration environment.

The technical details required to use this environment are described below:

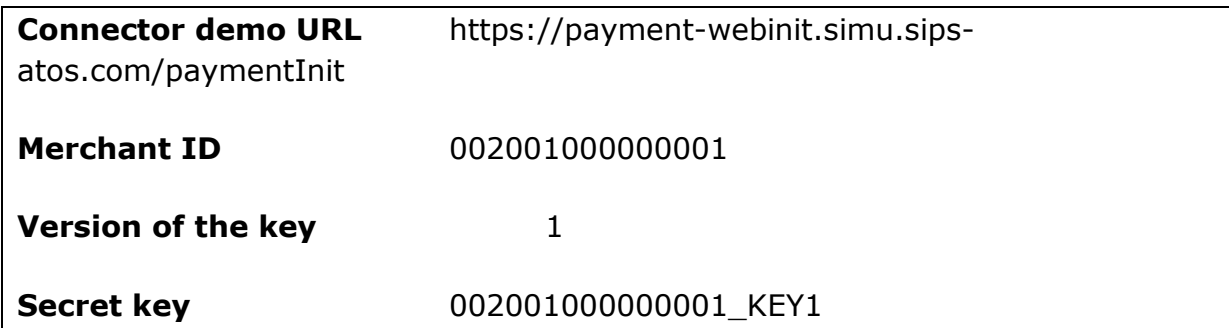

In the simulation environment, the authorization process is simulated. This means that it is not necessary to use the real payment methods in order to complete these tests.

# <span id="page-28-2"></span>**7.2. Testing card transactions**

When you select Visa, Mastercard or Maestro, you will be redirected towards the card information page, where you can enter your card details.

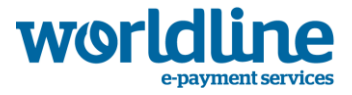

The following simulation regulations apply to all cards:

- The PAN must be between 16 and 19 digits long.
- The first six digits of the PAN determine the type of card, according to the table below:

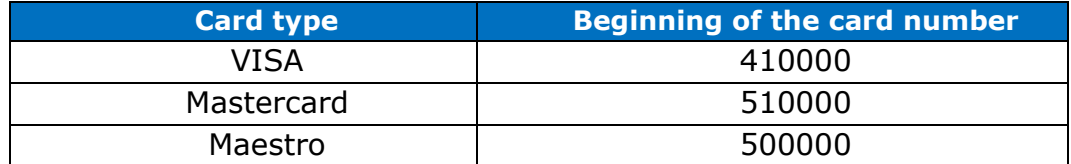

- You can simulate all response codes (cf. data dictionary) by changing the last two digits.
- The security code is three or four digits long. This value is irrelevant to the result of the transaction.

Example: if you use card number 4100000000000005, the card will be identified as a VISA and the payment will be refused (response code 05).

# <span id="page-29-0"></span>**7.3. Testing iDEAL transactions**

When you select iDEAL, you are redirected to the iDEAL simulation server, which simulates an iDEAL transaction according to the transaction amount. Then you return to the payment server which displays the ticket with the transaction result.

iDEAL simulation regulations:

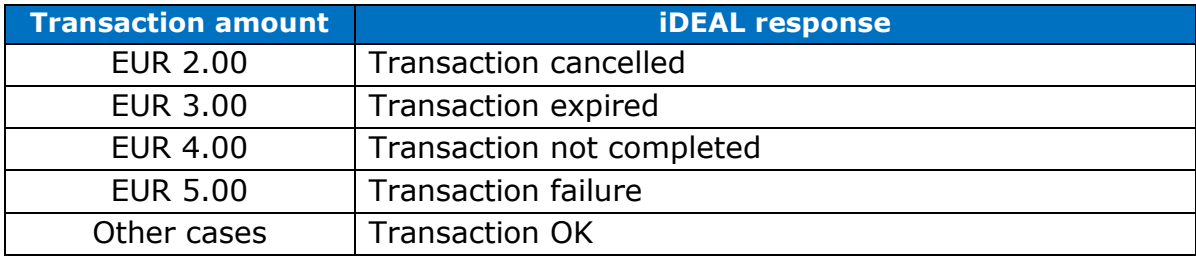

# <span id="page-29-1"></span>**8. Going Live**

The next step is to connect to the production environment for the real start-up.

In order to do this, the Merchant must change the payment server URL and use the Merchant IDs received during the registration stage.

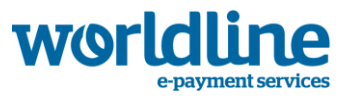

# <span id="page-30-0"></span>**8.1. Merchant IDs**

The URL for the production payment server is: https://payment-webinit.sipsatos.com/paymentInit

To access the production environment, you will need the following three pieces of information:

- The Merchant ID (**merchantID)** which identifies the eCommerce site on the Sips payment server
- The version (**keyVersion)** of the secret key
- The secret key (**secretKey)** used to sign requests and verify responses

The Merchant ID (**merchantID)** is provided at the end of the Merchant registration stage.

You can download the version of the key (**keyVersion)** and the secret key (**secretKey)** from the extranet [https://download.sips-atos.com](https://download.sips-atos.com/) using the username and password provided by technical support at the end of the Merchant registration stage.

### <span id="page-30-1"></span>**8.2. Production validation**

Once the Merchant starts using their own IDs on the production server, any transactions performed are real from end-to-end, up until the funds are credited to the Merchant's account and debited from the Buyer's account.

Before the shop is really opened to the public, the Merchant may submit a request to validate the end-to-end payment, up until the funds are credited to the Merchant's account and debited from the Buyer's account.